# NCP-5.15<sup>Q&As</sup>

Nutanix Certified Professional - Multi cloud Infrastructure (NCP-MCI 5.15)

### Pass Nutanix NCP-5.15 Exam with 100% Guarantee

Free Download Real Questions & Answers **PDF** and **VCE** file from:

https://www.leads4pass.com/ncp-5-15.html

### 100% Passing Guarantee 100% Money Back Assurance

Following Questions and Answers are all new published by Nutanix Official Exam Center

Instant Download After Purchase

- 100% Money Back Guarantee
- 😳 365 Days Free Update

Leads4Pass

800,000+ Satisfied Customers

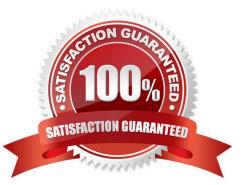

#### **QUESTION 1**

How should an administrator configure a custom alert for a specific VM in Prism?

- A. Modify an existing alert to only alert on the specific VM.
- B. Modify VM settings to add the custom alert.
- C. Modify the alerts to add a new custom alert policy.
- D. Modify node settings to add the custom alert.

Correct Answer: C

Explanation: https://portal.nutanix.com/page/documents/details/?targetId=Prism-Central-Guide-Prism-v510:mul-alert-policies-user-defined-configure-pc-c.html

#### **QUESTION 2**

An administrator is trying to set up Role Mapping. A dialog box states: Directories have not been configured for Role Mappings.

What must the administrator do to fix this issue?

- A. Connect to Nutanix Directory Services in Prism Central.
- B. Enable Nutanix\\'s IPAM services.
- C. Configure Nutanix Directory Services in Prism Element.
- D. Connect to Active Directory or OpenIDAP.

Correct Answer: A

#### **QUESTION 3**

An administrator logs in to Prism Element goes to the Network view, and sees the output shown in the exhibit.

| Virtual Networks | Q Group by Power St* | One Host | •    | One Switch  | ٠         |
|------------------|----------------------|----------|------|-------------|-----------|
| VLAN 0           | Power State : On     |          | B    | Unknow      | vn Switch |
| Other            | 1VM                  | Host     | 8    | ⑦ Data Unav | ailable   |
| VLAN Unassig     |                      |          | Port | eth1<br>10G |           |

Which three steps must the administrator take to increase throughput to the host? (Choose three.)

- A. Connect the 10Gb interfaces to the physical switch.
- B. Change the bond mode to balance-slb or balance--tcp.
- C. Remove any 1Gb interfaces still connected from the default bond.
- D. Add a new switch to the network and connect 1Gb interfaces to it.
- E. Change the VLAN ID to a higher priority ID.

#### Correct Answer: ABE

#### **QUESTION 4**

An administrator is working with sensitive data and wants to encrypt that data by Nutanix Software Encryption.

Which three types of information and components are required to enable this configuration? (Choose three)

- A. Key Management Server (KMS)
- B. Root Certificate Authority (CA)
- C. Signed Certificate for each CVM
- D. KMS Certificate
- E. Self-Encryption Drives (SED)
- Correct Answer: ABE

#### **QUESTION 5**

A Nutanix administrator receives a request from the networking team to start SNMP Traps to their central reporting solution. The administrator creates the transport. The central monitoring tool is not able to clearly read the SNMP traps that are being sent.

What does the administrator need to provide to read SNMP traps correctly?

- A. Cluster Virtual IP address
- B. SNMP Trap Port
- C. TCP/IP address
- D. Nutanix MIB file.
- Correct Answer: D

#### **QUESTION 6**

An administrator is creating a Protection Domain to back up multiple application environments.

Which mechanism does Nutanix use to aggregate VMs with common backup and restore objectives?

- A. Consistency Groups
- **B.** Application Pools
- C. Availability Domains
- D. Policy-based Backups

Correct Answer: A

#### **QUESTION 7**

An administrator is adding a node with a higher AOS release to an existing cluster.

What is the most efficient action an administrator should take to ensure it is in a supported state?

- A. Destroy cluster and foundation with the new node in place
- B. Add the node to the cluster and leave the existing AOS version in place
- C. Perform standalone reimage of the new node and then add to cluster
- D. Add the node to the cluster and reboot all running VMs to use new release

Correct Answer: C

#### **QUESTION 8**

HOTSPOT

Async DR is configured between two sites. A network outage occurs at the primary site.

Which steps must the administrator perform to bring the VMs back into service at the backup site?

Item instructions: For each procedure, indicate the order in which that procedure must take place to meet the item requirements. Not all procedures are valid. Identify any invalid procedures using the drop-down option.

Hot Area:

|                                                 | ep ep    |              |
|-------------------------------------------------|----------|--------------|
| Log into Prism Element at the backup site       | Select   | Invalid Step |
|                                                 |          | Step 1       |
|                                                 |          | Step 2       |
|                                                 |          | Step 3       |
|                                                 |          | Step 4       |
| Reboot VMs                                      | Select   | Invalid Step |
|                                                 |          | Step 1       |
|                                                 |          | Step 2       |
|                                                 |          | Step 3       |
|                                                 |          | Step 4       |
| Go to the Async DR tab                          |          |              |
|                                                 | Select   | Invalid Step |
|                                                 |          | Step 1       |
|                                                 |          | Step 2       |
|                                                 |          | Step 3       |
|                                                 |          | Step 4       |
| Log into Prism Element at the primary Site      | Select   | Invalid Step |
|                                                 |          | Step 1       |
|                                                 |          | Step 2       |
|                                                 |          | Step 3       |
|                                                 |          | Step 4       |
| Select the Protection Domain and click Activate | Select   | Invalid Step |
|                                                 |          | Step 1       |
|                                                 |          | Step 2       |
|                                                 |          | Step 3       |
|                                                 |          | Step 4       |
| Power on VMs                                    | Colored. |              |
|                                                 | Select   | Invalid Step |
|                                                 |          | Step 1       |
|                                                 |          | Step 2       |
|                                                 |          | Step 3       |
|                                                 |          | Step 4       |

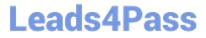

Correct Answer:

| log into Prism Element at the backup site       | Select | Invalid Step |
|-------------------------------------------------|--------|--------------|
|                                                 |        | Step 1       |
|                                                 |        | Step 2       |
|                                                 |        | Step 3       |
|                                                 |        | Step 4       |
| Reboot VMs                                      | Select | Invalid Step |
|                                                 |        | Step 1       |
|                                                 |        | Step 2       |
|                                                 |        | Step 3       |
|                                                 |        | Step 4       |
| Go to the Async DR tab                          | Select | Invalid Step |
|                                                 |        | Step 1       |
|                                                 |        | Step 2       |
|                                                 |        | Step 3       |
|                                                 |        | Step 4       |
| Log into Prism Element at the primary Site      | Select | Invalid Step |
|                                                 |        | Step 1       |
|                                                 |        | Step 2       |
|                                                 |        | Step 3       |
|                                                 |        | Step 4       |
| Select the Protection Domain and click Activate | Select | Invalid Step |
|                                                 |        | Step 1       |
|                                                 |        | Step 2       |
|                                                 |        | Step 3       |
|                                                 |        | Step 4       |
| Power on VMs                                    | Select | - L          |
|                                                 |        | Invalid Step |
|                                                 |        | Step 1       |
|                                                 |        | Step 2       |
|                                                 |        | Step 3       |
|                                                 |        | Step 4       |

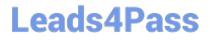

NCP-5.15 PDF Dumps | NCP-5.15 VCE Dumps | NCP-5.15 Braindumps

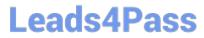

| Procedure                                       | Step         |   |
|-------------------------------------------------|--------------|---|
| Log into Prism Element at the backup site       | Invalid Step | • |
| Reboot VMs                                      | Invalid Step | • |
| Go to the Async DR tab                          | Step 2       | ٠ |
| Log into Prism Element at the primary Site      | Step 1       |   |
| Select the Protection Domain and click Activate | 9 Step 3     | • |
| Power on VMs                                    | Step 4       |   |

#### **QUESTION 9**

Where are Leap Availability Zones configured?

- A. Cloud Connect
- B. Controller VM
- C. Prism Element
- D. Prism Central
- Correct Answer: D

Terminology Availability Zone it is represented by all resources (Nutanix Clusters) connected to Prism Central or Xi Leap Availability zone. Depends on the architecture, Availability zone can represent geographic territory, datacenter or server room in the datacenter. Protection policies in protection policies you set up (RPO, Retention), rules to auto-apply policies to virtual machines

https://vmwaremine.com/2019/02/08/nutanix-leap-runbooks-part-1/#sthash.VwrzSzhQ.dpbs

#### **QUESTION 10**

When does Nutanix recommend performing an AHV upgrade?

- A. As soon after upgrading AOS as possible
- B. Only when required to fix a specific bug
- C. As soon as a new version is posted to support portal
- D. As soon as a new version is available for one-click in Prism Element
- Correct Answer: A

https://next.nutanix.com/prism-infrastructure-management-26/all-things-considered-upgradesequence-and-preaparationguidelines-33524 https://www.nutanix.com/blog/advanced-vm-placement-intelligence-allows-vmsfocusrunningworkloads

#### **QUESTION 11**

The administrator wants a container to be displayed and limited to 1TB in the hypervisor. What advanced container setting must the administrator set?

- A. Advertised Capacity
- B. Reserved Capacity
- C. Advertised Quota
- D. Reserved Quota

Correct Answer: A

#### **QUESTION 12**

Where should an administrator go to check upgrade compatibility between different AOS versions?

- A. The Upgrade Matrix Page in Life Cycle Management.
- B. The Upgrade compatibility page in life Cycle Management.
- C. The Upgrade Path page in Prism Central.
- D. The Upgrade Paths page on the Support Portal

Correct Answer: A

https://portal.nutanix.com/page/documents/kbs/details/?targetId=kA00e00000LMgICAW https://portal.nutanix.com/pag e/documents/details/?targetId=Web-Console-Guide-Prism-v511:wc-cluster-expand-wc-t.html https://stonefly.com/blog/storage-snapshot-technology-techniques-and-details

AOS tracks snapshots with a fine-grained redirect-on-write algorithm that allows fine- grained control and maximizes both efficiency and performance. Clone hundreds of new workloads in seconds, and create deep snapshot chains without impacting applications.

#### **QUESTION 13**

An administrator is reviewing performance of a core banking system that routinely has 20,000 concurrent users. During, business hours, the CPU on the applications servers runs at close to 100%. The administrator needs to determine if there is a performance issue specific to the app servers, the database servers, or all servers on the cluster.

| 41 PM 2:29 AM       | 7;17 AM       | 12:05 PM                                  | 4:53 PM                                               | 9.41Ph Scale: 6 Hours v<br>Reset selection |
|---------------------|---------------|-------------------------------------------|-------------------------------------------------------|--------------------------------------------|
| App Server VM CPU ~ | ■ #299% ■9703 | 6 💼 92.48% 🔳 92.13% 🧱 92.15% 📕 97.93% 🔳 9 | 1765% <b>2</b> 92.84% <b>2</b> 92.45% <b>2</b> 94.49% | 193.25% 196.35% 10 No Data 10 No Data      |
|                     |               |                                           |                                                       | H                                          |
| IA .                |               |                                           |                                                       |                                            |

Which metrics should the administrator review in Prism Analysis Graphs?

- A. Cluster IO, Network, Database and App Server CPU
- B. Cluster CPU and Memory Only
- C. Cluster IO, CPU, Memory and Database and App Server CPU
- D. Cluster IO, CPU, Memory, Network, App Server CPU

Correct Answer: C

#### **QUESTION 14**

An administrator has configured an Active-Active policy on the brO uplink of an AHV host. The host is experiencing connectivity issues. What step should be taken?

- A. Remove any 1GB NICs from br0
- B. Upgrade to AOS 5.11
- C. Set the host to Compute-Only
- D. Configure the top-of-rack switches for LAG and LACP

Correct Answer: D

#### **QUESTION 15**

Two HDDs fail simultaneously on a single AHV host.

What are the chances of data loss?

A. 0%

- B. 25%
- C. 50%
- D. 100%

Correct Answer: A

https://next.nutanix.com/prism-infrastructure-management-26/nutanix-fault-tolerance-

NCP-5.15 PDF Dumps

NCP-5.15 VCE Dumps

NCP-5.15 Braindumps